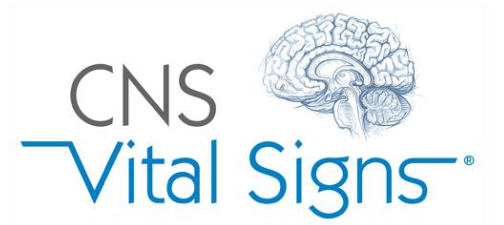

## **Quick Start Guide Telehealth 'Remote Testing' Telehealth 'Remote Testing'**

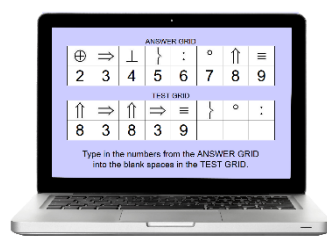

**In Clinic Testing**

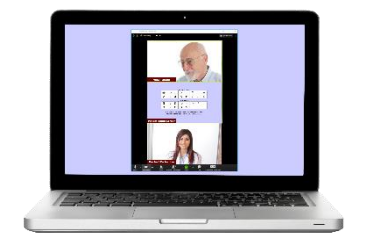

(Web Based …from your Account) (Local Software or Web Based)

Begin a Free Evaluation!... Simple Business Model: Free Software, Free Upgrades & Free Support. No Start-up Fees, Subscriptions or Service Contracts. **Only purchase economical assessments as needed… volume discounts available.** 

## *If you have not REGISTERED…*

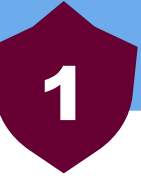

### To BEGIN… go to www.CNSVS.com... REGISTER to Create an Account

## **Register and Start Now!**

**Test Remotely or In-Clinic Today with 5 Trial Assessments**

*CLICK the GREEN "Register and Start Now' button… Complete the fields & accept. A 4-digit verification code will be immediately emailed to you. Type in the code and 'Submit'.* 

*A confirmation e-mail will be sent, and you will receive 5 TRIAL Assessment Training sessions to learn and evaluate the CNS Vital Signs Assessment Platform.*

*After logging into your CNS VS Account, schedule a free personal training webinar.*

## *If you have REGISTERED… Go to your Account…*

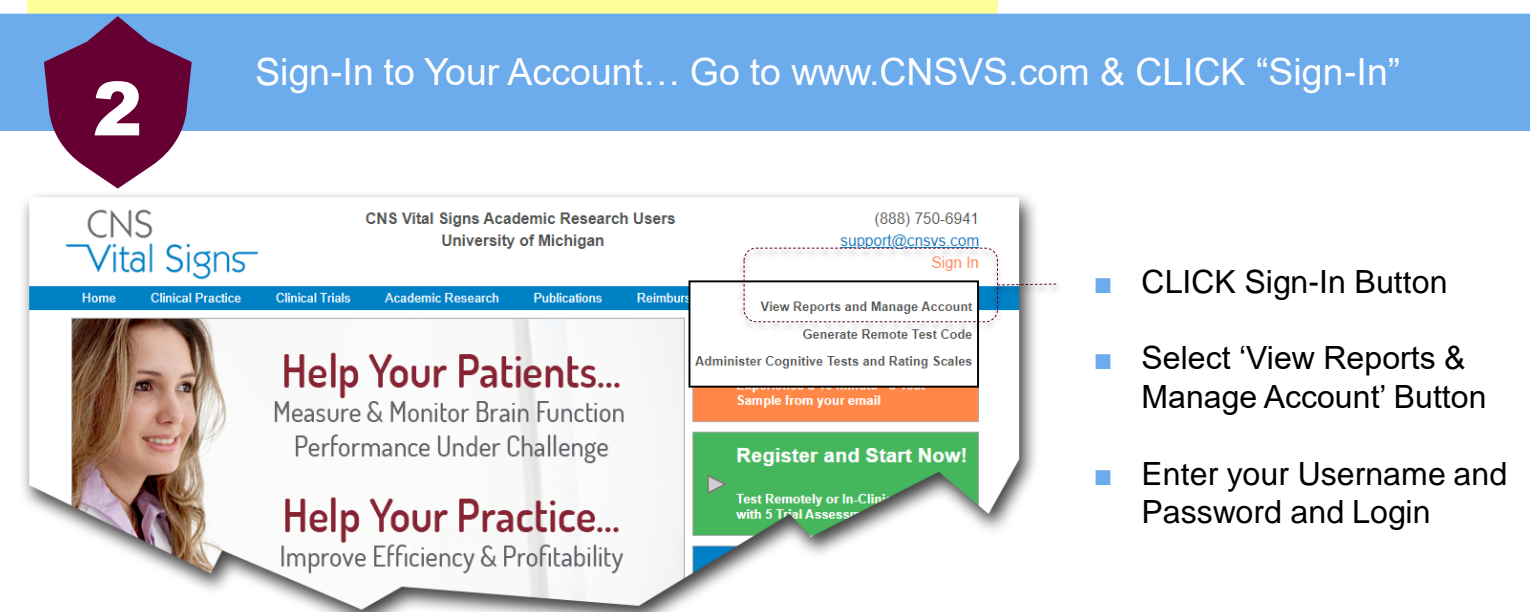

## **How to successfully adopt Computerized Neurocognitive Testing procedures into your practice or clinic.**

# 3

## Once you have Signed-Into your **CNS Vital Signs Master Account**…

*CNS Vital Signs is very intuitive, and many clients navigate our systems without training. However, below are proven steps to successfully orient yourself and your clinical staff with how to begin and fully integrate testing in your practice.* 

CNS Vital Signs assessment platform can be easily custom configured to optimize efficiency and profitability for your clinical and research operations. Known for its reliability and security the CNS VS testing platform is built on a modular architecture that allows for an almost infinite level of customized application to meet your needs e.g., large, medium and small clinics, telehealth services, academic medical centers, NIH, national screening and surveillance, worldwide pharma trials, …and much more.

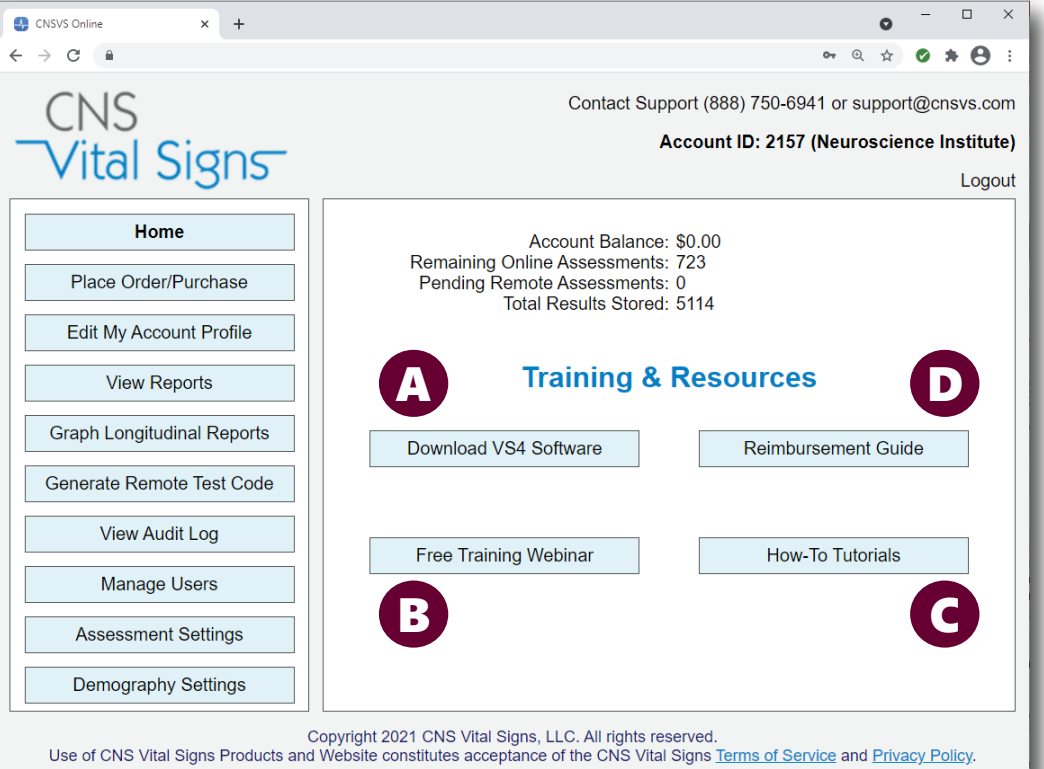

## Steps to Successful Orientation

**A. TAKE the full CNS Vital Signs Test**… Download, Install, and Activate the VS4 Local Software for testing on your computer or 'Sign-In' to take the web-based test from www.CNSVS.com. A

- **Sign-up for a FREE Training Webinar... about 45 minutes for** you and your staff to learn how to fully integrate CNS Vital Signs into your practice. B
	- **C. Review the How-To Tutorials**… answer many of your computer system or testing use questions e.g., purchase tests, view reports, etc.

**D. Review the Reimbursement Guide (USA)**… answer many of your billing and coding questions. D

C

**How to successfully adopt Computerized Neurocognitive Testing procedures into your practice or clinic.**

## Select the correct Application(s) for your Clinical or Research Needs...

### In Clinic Testing (VS4 Local Software)

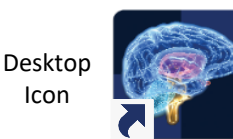

- Software Runs on Windows or Apple Mac.
- Connects to the Internet *but* Internet connections are not required. Minimize downtime due to bandwidth interruptions e.g., *minimize patient rescheduling.*
- Can run on private network e.g., VA Hospital, Military, large or medium practices, etc.

### Telehealth - Remote Testing (Web Based)

- Web Based Application ideal for expanded Telehealth 'Services' e.g., rural health, COVID, etc.
- Surveillance or longitudinal research of disease or medical conditions like Concussion, MS, Cancer Cognition, and many other clinical conditions.
- Genetics Family Phenotype Collections of objective neurocognitive measures for remotely located family members.

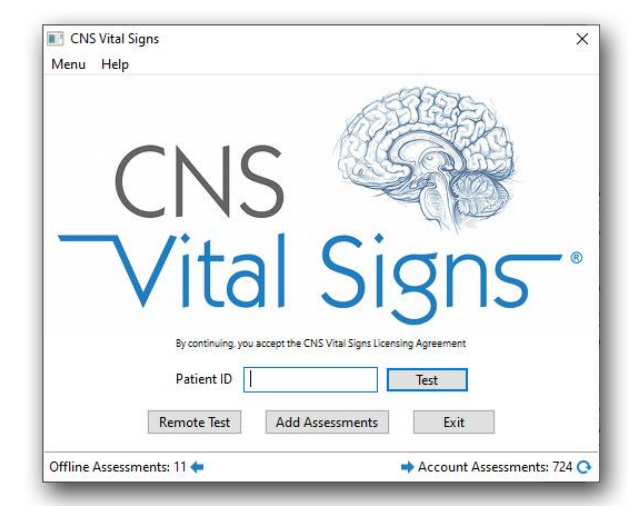

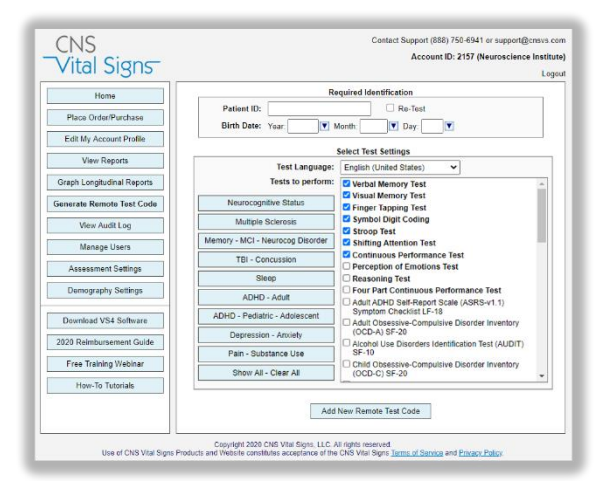

### In Clinic Testing (Web Based)

- Web Based Application ideal for in clinic testing at multiple clinic locations or world-wide in clinic testing research projects e.g., Pharma trials
- High speed, persistent internet connection is required.

"All 'Testing Applications' can be fully integrated together using your CNS Vital Signs Account."

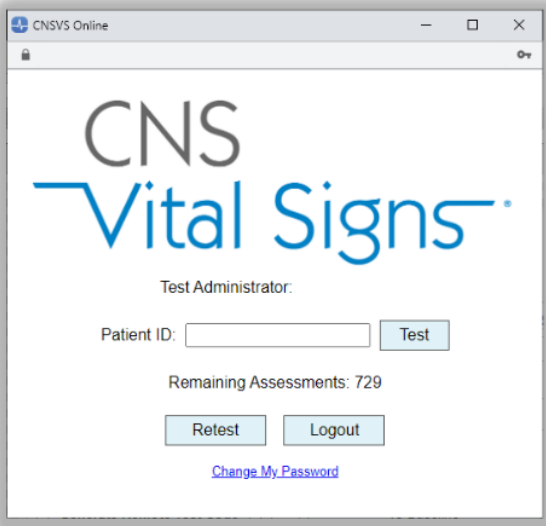

## **How to adopt CNS Vital Signs VS4 Local Software into your practice or clinic.**

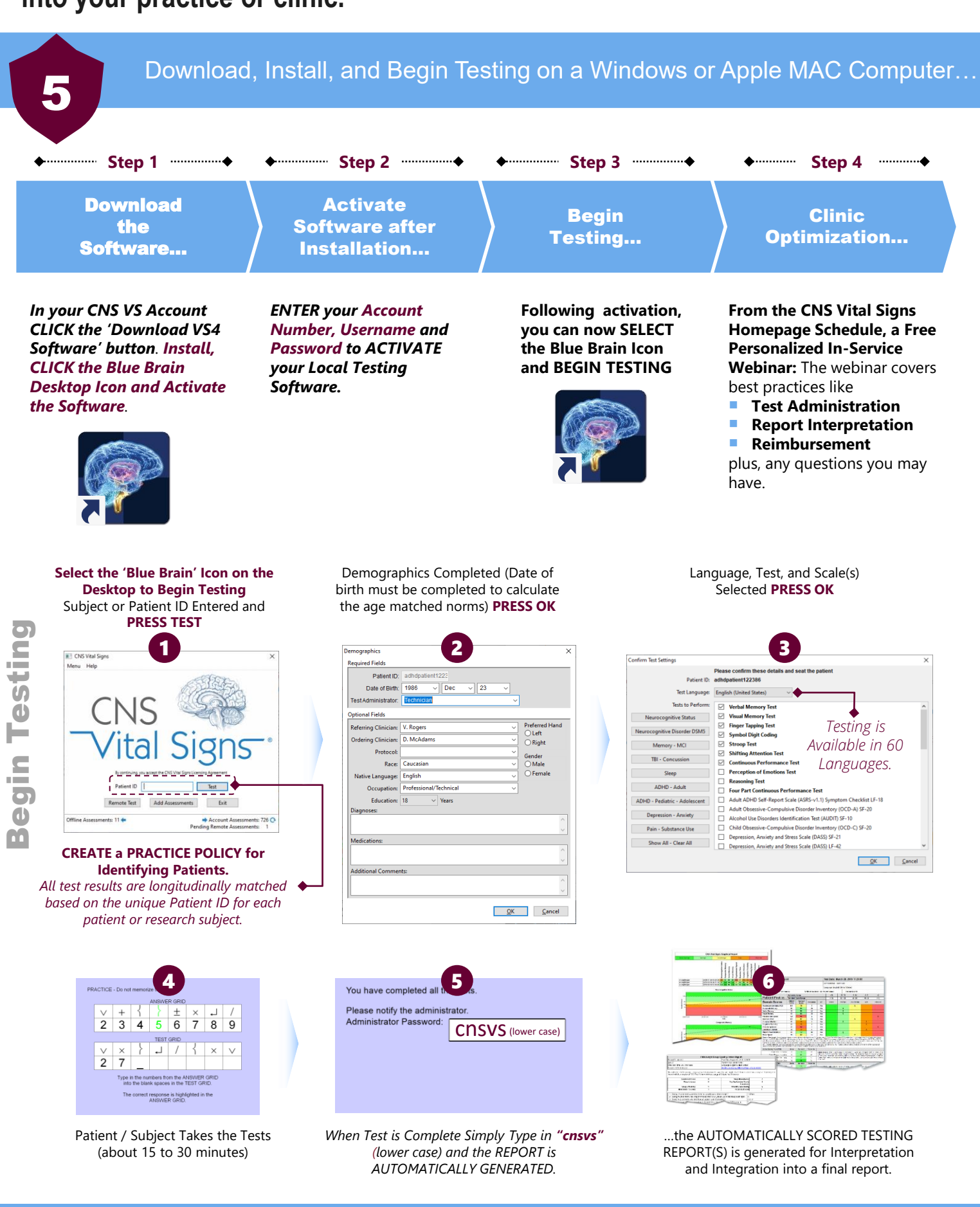

## **How to successfully OPTIMIZE CNS Vital Signs Neurocognitive Testing into your practice or clinic.**

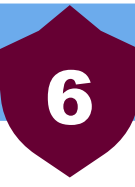

## Also use the How-To Tutorials on the website and in the CNS VS Account

## **We recommend the following settings for Windows computers when running**

#### **CNS Vital Signs:**

#### Close Any & All Open Programs before Testing

Other programs running in the background could cause a disruption. "Windows Update" functionality should be set during times testing would be unlikely. The system should be free of viruses, ad-ware and spy software. Any virus scanning, ad‐ware scanning, or spy software scanning software should not be actively scanning during patient testing.

#### **Wired External Keyboards**

- For testing purposes USB keyboards work best. Wireless & infrared Keyboard transmissions may incur interferences or inaccurate measurements.
- If using CNS VS Online Keystroke Encryption Software, if installed, must be disabled

#### Sticky Keys – Disabled

Windows10: Settings > Ease of Access > Keyboard > Sticky Keys > Turn Off

#### Screen Saver is set to "None"

Windows 10: Settings > System > Power & Sleep > Screen & Sleep > Set all four to NEVER

#### All power options are set to "Never"; or 2 hours minimum

Windows 10: Settings > System > Power & Sleep > Screen & Sleep > Set all four to NEVER

#### Date – Set Correctly

■ Windows 10: system tray, right click on the clock - Adjust Date /Time

#### Microsoft e-home Infrared – Disabled

- Unplug the IR receiver and leave the IR receiver unplugged.
- No drivers should be loaded for the IR receiver, so the Right Shift Key works with a traditional keyboard.
- Or change the Infrared driver to "HID Compliant Device" and reboot. By default, it uses an MCIR 109 keyboard driver - which is a Japanese keyboard driver and appears to cause the problem. The IR receiver should still work.

If you are unfamiliar with these items, we suggest consulting with a local IT expert who can help you adjust the settings.

**Neurocognitive testing requires clinics to provide a quiet uninterrupted location e.g., exam rooms, small dedicated testing cubicles or rooms, empty sleep lab rooms, etc. The CNS Vital Signs ['Test Administration' Guide'](https://www.cnsvs.com/WhitePapers/CNSVS-TestAdministrationGuide.pdf) provides guidelines and recommended script to help patients obtain their BEST RESULTS.**

#### CNS VS Local – for Mac

Mac Local – installation interrupted: If your Mac Local installation is interrupted follow the steps in this link to install;

[http://www.mcvsd.org/tips/powerteacher/osx\\_unidentified\\_developers.html](http://www.mcvsd.org/tips/powerteacher/osx_unidentified_developers.html)

#### CNS VS Web – Settings for Mac

CNS Vital Signs Web version will work on Safari. The settings are the same with the ability to use Safari instead of Chrome or Mozilla. There is nothing specific to MAC.

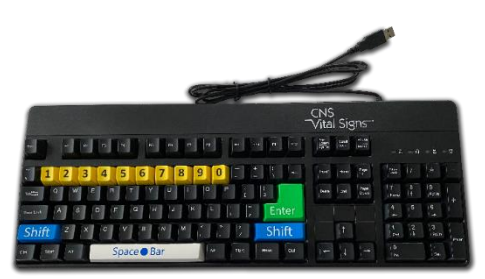

#### CNS VS Custom Keyboard

*to support test administration is available for purchase from your CNS Vital Signs Master Account… CLICK the 'Place Order / Purchase' button.*

**Price: \$55 Shipping Included with in United States.**

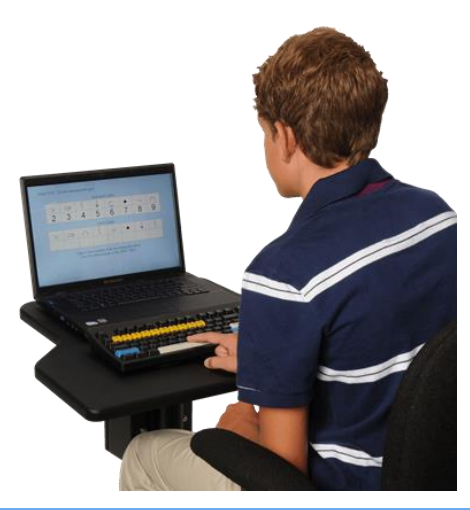